## **Changeover SINAMICS CU240E to CU240E-2 (as from Firmware V4.4)**

**SINAMICS G120** 

**FAQ** y **October 2012** 

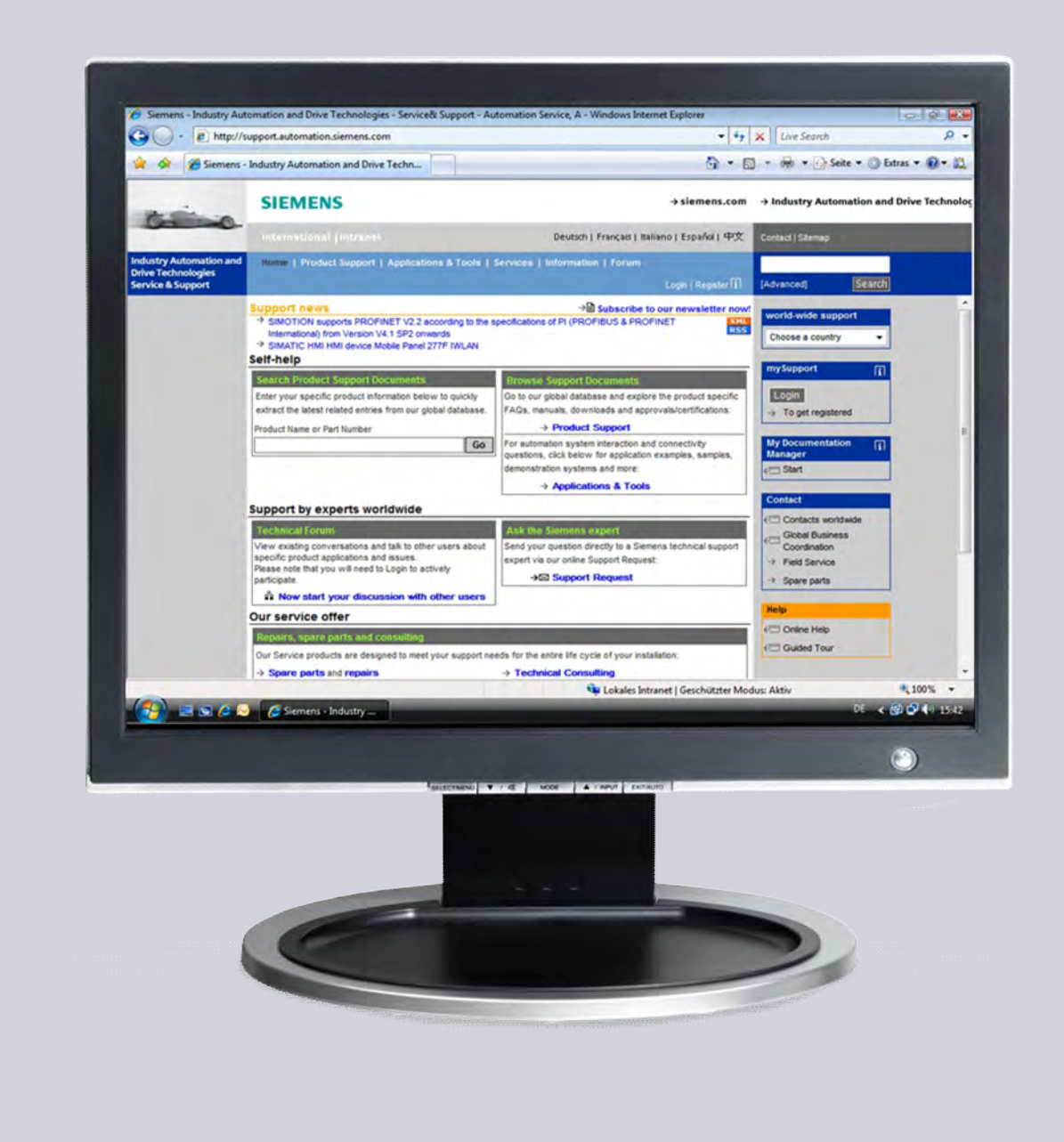

# **Service & Support**

**Answers for industry.** 

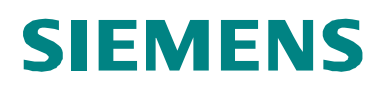

This entry is from the Siemens Industry Online Support. The general terms of use ([http://www.siemens.com/terms\\_of\\_use\)](http://www.siemens.com/terms_of_use) apply.

Clicking the link below directly displays the download page of this document. <http://support.automation.siemens.com/WW/view/en/54997738>

#### **Caution**

The functions and solutions described in this article confine themselves to the realization of the automation task predominantly. Please take into account furthermore that corresponding protective measures have to be taken up in the context of Industrial Security when connecting your equipment to other parts of the plant, the enterprise network or the Internet. Further information can be found under the Content-ID 50203404.

<http://support.automation.siemens.com/WW/view/en/50203404>

### **Question**

What do I have to observe, if I want to replace a CU240E of the SINAMICS G120 with a CU240E-2 (as from firmware V4.4)?

### **Answer**

To respond to this question with the appropriate amount of detail, follow the instructions listed in this document.

## **Table of content**

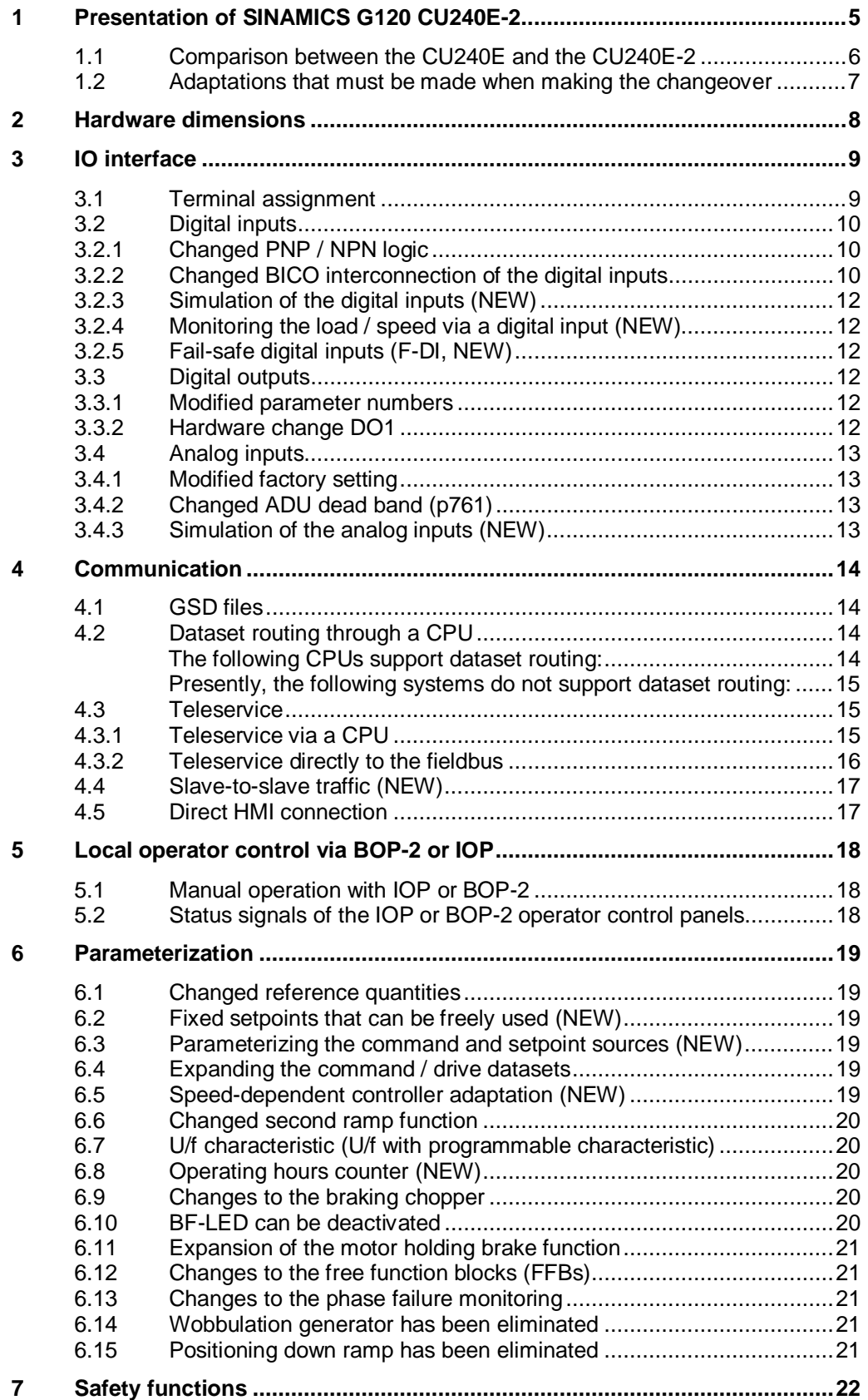

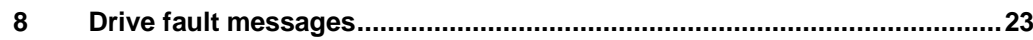

## **1 Presentation of SINAMICS G120 CU240E-2**

<span id="page-4-0"></span>SINAMICS G120 CU240E-2 (as from firmware V4.4), as successor to the CU240E, has the following new additional properties/features:

#### **Communication (see chapter 3 for details)**

- USS / Modbus communication interface (CU240E-2 and CU240E-2-F)
- PROFIBUS communication interface (CU240E-2 DP and CU240E-2 DP-F)
- PROFINET communication interface (CU240E-2 PN and CU240E-2 PN-F)
- Slave-to-slave communication for direct data exchange between drives

#### **Safety functions (for details, refer to chapter 7)**

- The STO (Safe Torque Off) safety function is integrated in all versions as standard.
- The "-F" versions of the CU240E-2 have the following safety functions STO (Safe Torque Off), SS1 (Safe Stop 1), SLS (Safely Limited Speed), SSM (Safe Speed Monitoring) and SDI (Safe Direction). Speed feedback using an encoder is not required for these safety functions.
- Direct control of the safety functions via onboard F-DIs or via PROFIsafe (PROFIBUS and PROFINET) from a fail-safe control system.
- x Fail-safe transfer of the F-DI status via PROFIsafe for the "-F" version. As a consequence, the F-DIs of the drive can be used as distributed IOs of an failsafe control system.

#### **Commissioning and optimization**

- Increased usability of the BOP-2 (Basic Operator Panel)
- By using the IOP, faster local commissioning using the commissioning wizard, simpler optimization of the parameterization and fault diagnostics using plain text display.
- User-friendly, graphic commissioning using the STARTER parameterizing software, which is free-of-charge. Optimization of the parameterization using the trace function. Connections established via the USB port or via fieldbus (PROFIBUS and PROFINET).
- Parameterization is optionally saved on an MMC / SD card so that the devices can be quickly replaced when service is required.

#### **Same standard parameter structure as for SINAMICS S110 and S120**

One common firmware basis and standard parameterizing screen forms for all SINAMICS drives. Therefore, it is simpler to get to know a member of the SINAMICS family that has not been used up until now.

## **1.1 Comparison between the CU240E and the CU240E-2**

<span id="page-5-0"></span>Some of the most important features/properties of the CU240E when compared to the CU240E-2 family are listed below

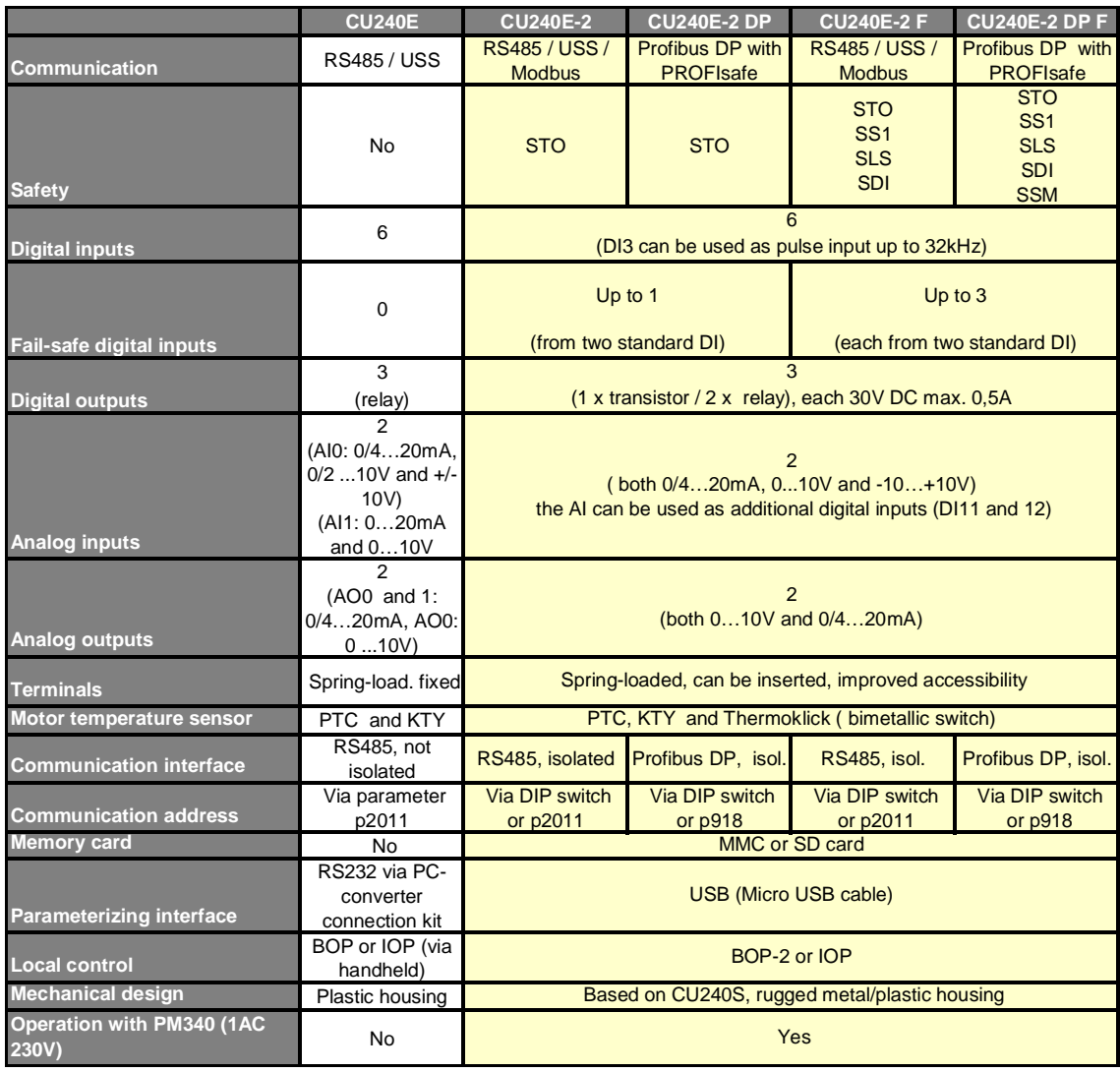

### **1.2 Adaptations that must be made when making the changeover**

<span id="page-6-0"></span>As a result of the expanded functional scope of the CU240E-2 when compared to the CU240E, the CU240E configuring must be adapted. These will now be subsequently listed and explained in detail in the following chapters.

In addition, new functions will be listed in the individual chapters.

#### **Hardware design (see chapter 2)**

x Changes to the height and depth of the CU

#### **IO interface (see chapter 3)**

- Changes to the terminal assignment regarding NPN / PNP logic and reference potential of the digital inputs
- x Changeover, DO1 to the transistor output
- An external 24V power supply can be connected
- Analog inputs; dead zone function has been modified

#### **Communication (see chapter 4)**

- x Existing programs to control a SINAMICS G120 with CU240E from a PLC, in most cases, can still be used for the CU240E-2. For example, if parameters are accessed via cyclic or non-cyclic communication, then the only change that is required is as a result of the modified parameter numbers.
- There are some restrictions regarding routing and teleservice functions.

#### **Local operator control via IOP or BOP-2 (see chapter 5)**

- x Changes to the manual/automatic changeover
- The IOP or BOP-2 operator control elements can no longer be used as BICO source.

#### **Parameterization (see chapter 6)**

It is not possible to directly migrate from CU240E projects to CU240E-2. The drive must be re-commissioned.

#### **Safety functions (see chapter 7)**

Up until now, the CU240E had no integrated safety functions. If the safety functions of the CU240E-2 are to be used, then these must be correspondingly commissioned.

#### **Drive fault messages/signals (see chapter 8)**

The drive fault messages/signals of the CU240E-2 have changed when compared to the CU240E. If these are to be displayed on an HMI for diagnostic purposes, then the new fault messages must be integrated into the HMI.

## **2 Hardware dimensions**

#### <span id="page-7-0"></span>**Changed dimensions between the CU240E and CU240E-2**

- Width:
	- No change
- Height (195 mm for the CU240E):
	- 200mm for the CU240E-2 DP and CU240E-2 DP F
	- 215mm for the CU240E-2 / CU240E-2 F
	- 255mm with shield connection plate (all CU240E-2)
- Depth (31mm for the CU240E with/without BOP):
	- 39mm without BOP-2 / IOP
	- 50mmhe with BOP-2
	- 60mm with IOP

## **3 IO interface**

### **3.1 Terminal assignment**

<span id="page-8-1"></span><span id="page-8-0"></span>The terminals of the CU240E will be compared with those of the CU240E-2 family. Changes between the CU240E and CU240E-2 have been color coded.

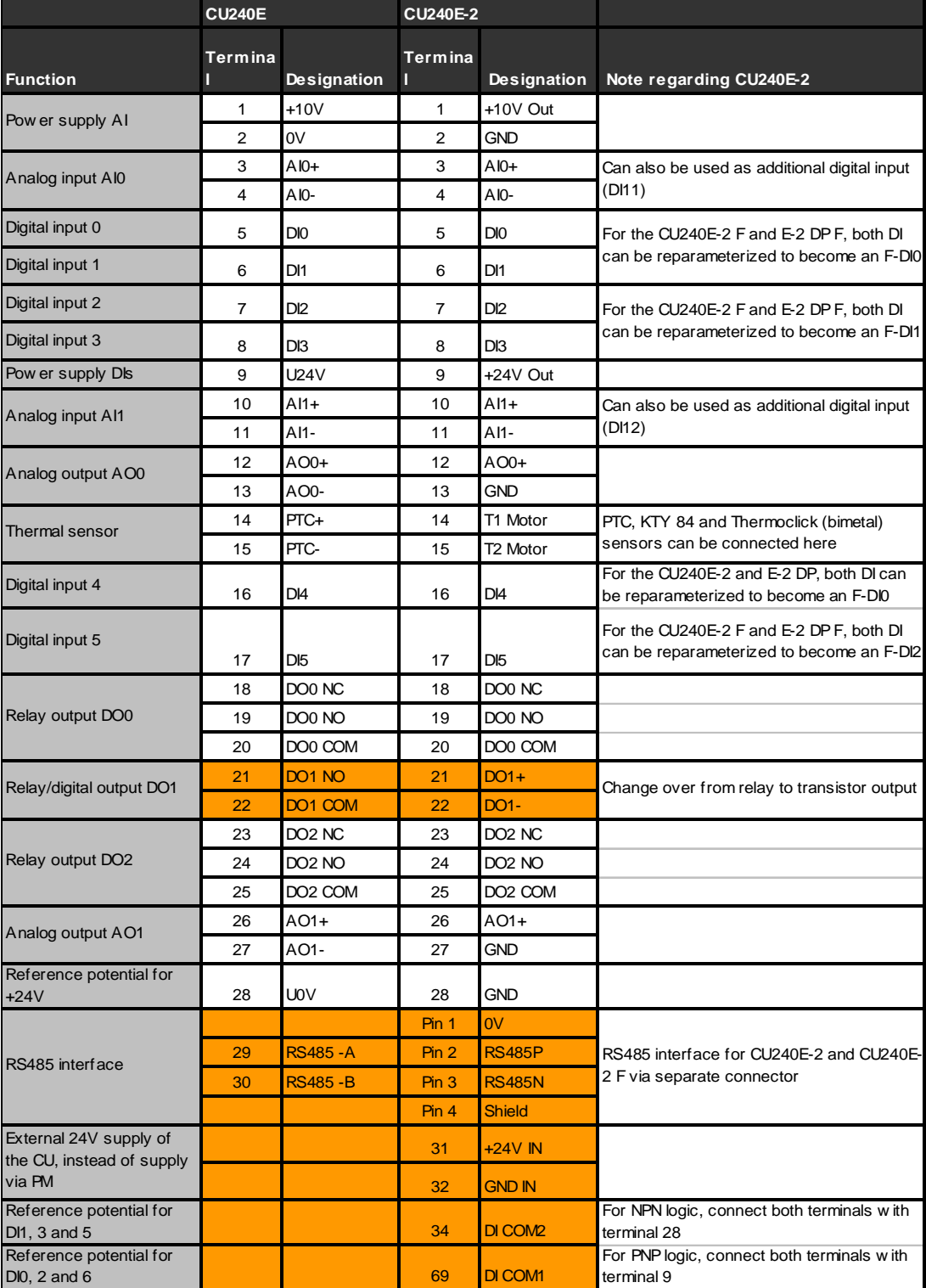

### **3.2 Digital inputs**

#### **3.2.1 Changed PNP / NPN logic**

<span id="page-9-1"></span><span id="page-9-0"></span>The PNP / NPN logic changeover of the digital inputs is, for the CU240E-2, no longer realized by parameterization (CU240E: p725) and the wiring; it is only defined using the input wiring.

- For an internal power supply
	- For PNP logic: Connect terminals 34 and 69 with terminal 28.
	- For NPN logic: Connect terminals 34 and 69 with terminal 9.
- For an external power supply
	- For PNP logic: Connect terminals 34 and 69 with the system ground.
	- For NPN logic: Connect terminals 34 and 69 with the system 24V.

#### **3.2.2 Changed BICO interconnection of the digital inputs**

<span id="page-9-2"></span>Previously, the digital inputs for BICO interconnection had to be enabled using the value 99; this is now no longer required. The interconnection can now be made directly without having to use p701..p706 (no longer available in CU240E-2). In addition, inverted signals of the digital inputs are now available.

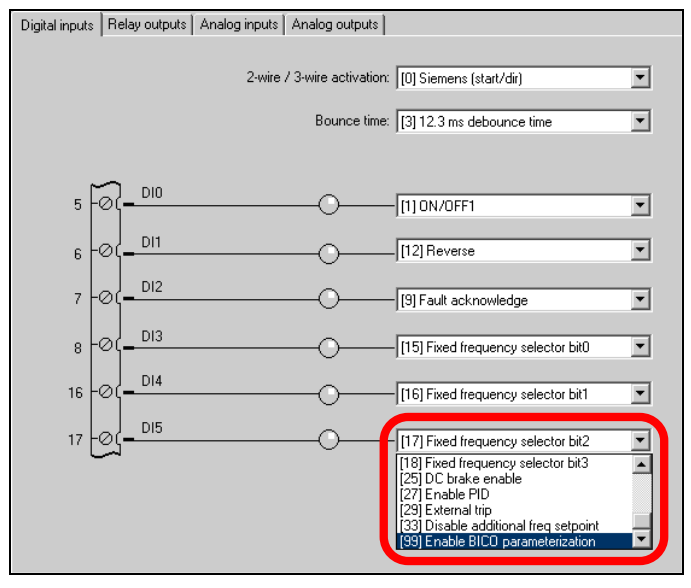

Figure 3-1: CU240E, enabling of BICO interconnection of the DIs

**NOTE** For more information refer to the List Manual (chapter 2, function diagram 2220) <http://support.automation.siemens.com/WW/view/en/49946755>

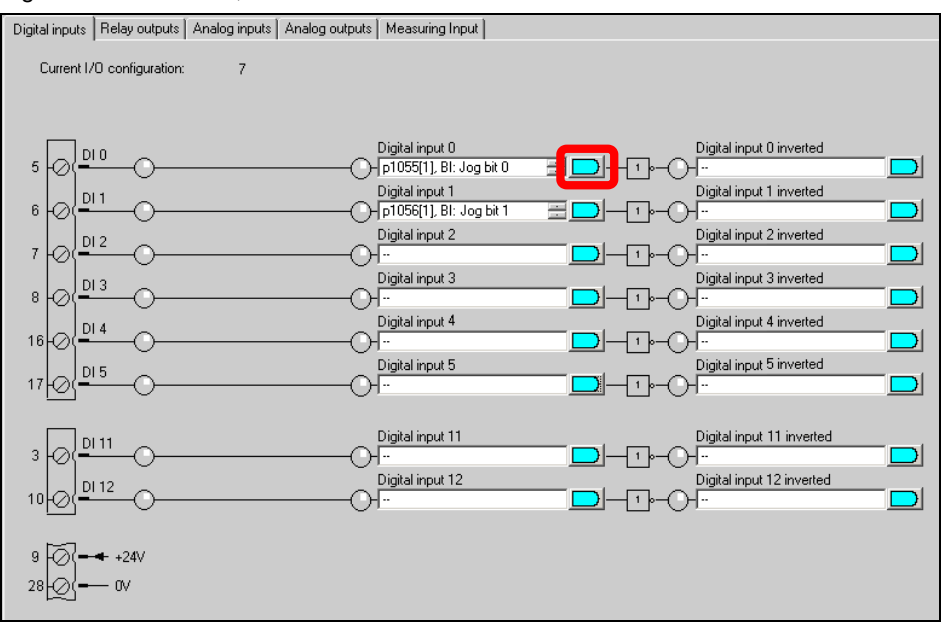

Figure 3-2: CU240E-2, direct BICO interconnection of the DIs

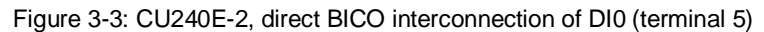

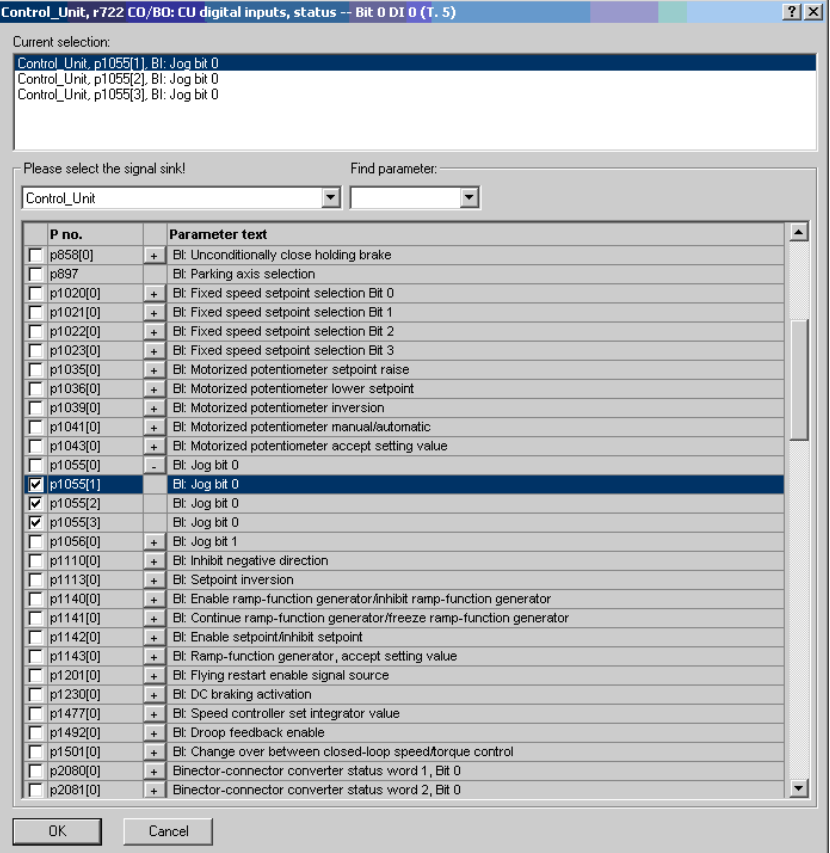

#### **3.2.3 Simulation of the digital inputs (NEW)**

<span id="page-11-0"></span>Now, the digital inputs can be simulated for test purposes using the STARTER parameterizing software.

Figure 3-4

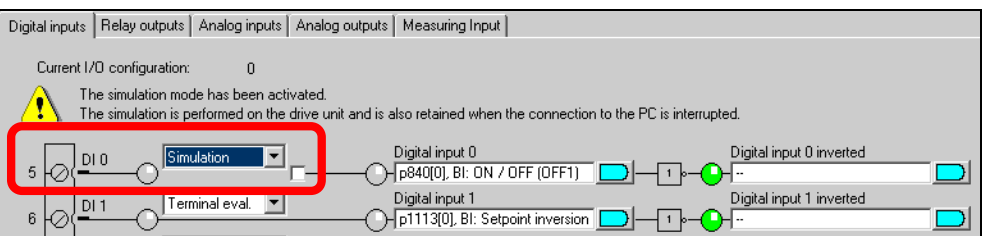

#### **3.2.4 Monitoring the load / speed via a digital input (NEW)**

<span id="page-11-1"></span>Using this function, load failure can be monitored as well as a speed deviation.

**NOTE** For details, refer to the operating instructions (chapters 7.9.5 and 7.9.6) <http://support.automation.siemens.com/WW/view/en/50815575>

#### **3.2.5 Fail-safe digital inputs (F-DI, NEW)**

<span id="page-11-2"></span>For the safety functions of the CU240E-2, two digital inputs can now be reparameterized to become one F-DI (fail-safe, two-channel input). The number of F-DIs varies depending on the CU (see chapter 3.1).

- x CU240E-2 has just one F-DI
- x CU240E-2-F has up to 3 F-DIs

Using PROFIsafe, for the CU240E-2 DP-F, the status of the F-DIs can be transferred to the F-CPU in a safety-relevant fashion so that these are available as distributed F-IOs.

### **3.3 Digital outputs**

#### **3.3.1 Modified parameter numbers**

<span id="page-11-4"></span><span id="page-11-3"></span>The parameter numbers of the DOs are shifted in the expert list by one position, for example DO0:

- $\bullet$  CU240E  $\rightarrow$  p731
- CU240E-2  $\rightarrow$  p730

#### **3.3.2 Hardware change DO1**

<span id="page-11-5"></span>DO1 (terminal 21 / 22) was changed from being a relay output (CU240E) to a transistor output (CU240E-2).

### **3.4 Analog inputs**

#### **3.4.1 Modified factory setting**

<span id="page-12-1"></span><span id="page-12-0"></span>The factory setting was changed from 0-10V (CU240E) to +/-10V (CU240E-2).

#### **3.4.2 Changed ADU dead band (p761)**

<span id="page-12-2"></span>This parameter is no longer shown in the graphic display, but is still in the expert list.

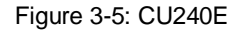

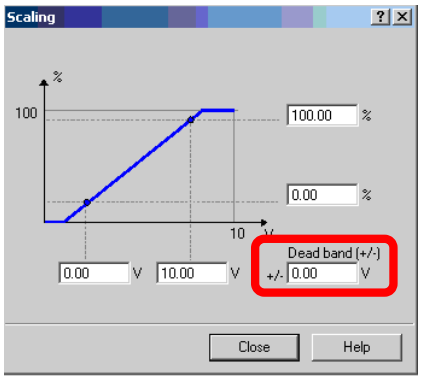

- The following setting should be made in order to implement a wire break monitoring function in the CU240E:
	- $p756 \rightarrow 1$  (for 2-10V) or 3 (for 4-20mA) and
	- $p761 \rightarrow 0$
- If, using this function in the CU240E, the analog values around 0V are suppressed, then this function can only be implemented by using FFBs (free function blocks). We are presently working on an integrated solution.

#### **3.4.3 Simulation of the analog inputs (NEW)**

<span id="page-12-3"></span>Now, the analog inputs can be simulated for test purposes using the STARTER parameterizing software.

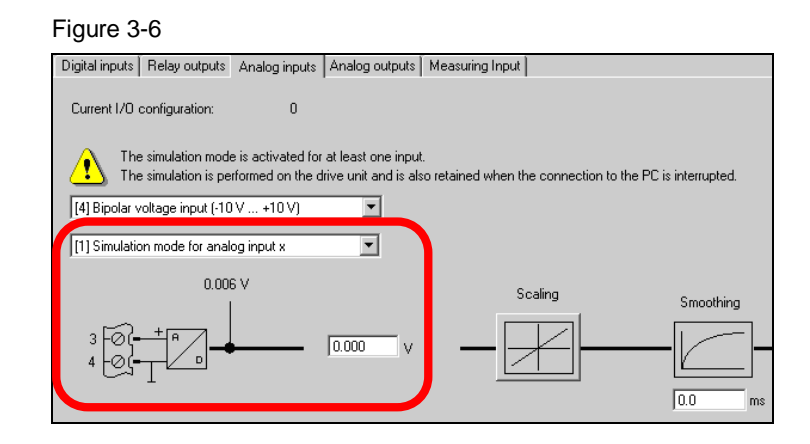

## **4 Communication**

<span id="page-13-0"></span>Existing programs to control a SINAMICS G120 with CU240E from a PLC, in most cases can still be used for the CU240E-2. For example, if parameters are accessed via cyclic or non-cyclic communication, then the only change that is required is as a result of the modified parameter numbers.

### **4.1 GSD files**

<span id="page-13-1"></span>The new GSD files are available for the CU240E-2 family.

**NOTE** These can be downloaded under the following: <http://support.automation.siemens.com/WW/view/en/23450835>

### **4.2 Dataset routing through a CPU**

<span id="page-13-2"></span>For routing beyond network limits (e.g. Industrial Ethernet to PROFIBUS) a network device is needed, which must support routing functionality.

In addition - just as before - "DriveES Basic" is required.

Dataset routing, which is needed for the communication between ES (engineering system) and SINAMICS G120 (new generation, "-2"), is supported by following SIMATIC CPUs:

#### <span id="page-13-3"></span>**The following CPUs support dataset routing:**

- **ET200S** 
	- IM151-8 PN/DP CPU in conjunction with the DP master module
- **SIMATIC S7-300** 
	- CPU313C-2 DP from version V3.3
		- CPU314C-2 DP from version V3.3
	- CPU314C-2 PN/DP from version V3.3
	- CPU315-2 DP from version V3.0
	- CPU315-2 PN/DP from version V3.1
	- CPU317-2 DP from version V3.3
	- CPU317-2 PN/DP from version V3.1
	- CPU319-3 PN/DP from version V2.7
- SIMATIC S7-400 CPUs from version V5.1
- WinAC RTX from version 2010, update 1 with CP5603. CP5613 or CP5623

<span id="page-14-0"></span>**Presently, the following systems do not support dataset routing:** 

- **SIMATIC S7-1200**
- WinAC MP
- SIMOTION For SINUMERIK 840D sl: Data set routing is only possible via the X150 PROFINET interface

### **4.3 Teleservice**

#### **4.3.1 Teleservice via a CPU**

<span id="page-14-2"></span><span id="page-14-1"></span>A CPU is needed, which supports dataset routing (see chapter [4.2\)](#page-13-2). It means the communication between TS Adapter and CPU is S7 communication, and the communication between CPU and G120 is standard dataset communication.

#### **Dataset routing into a PROFIBUS network is supported**

Figure 4-1

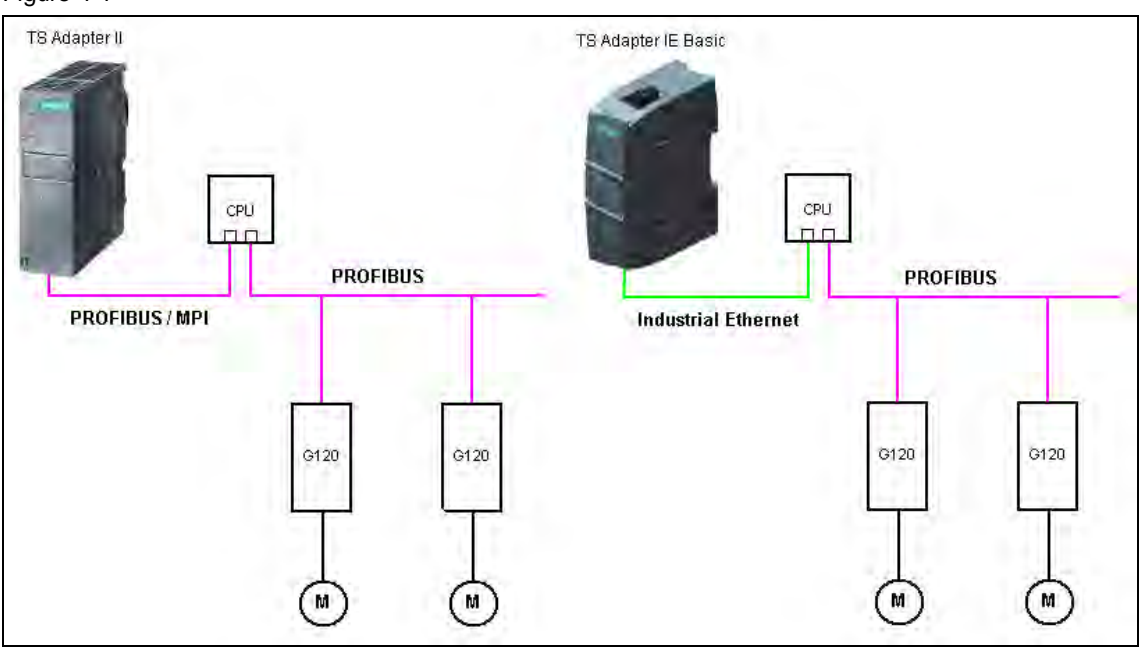

#### **NOTE** The TS Adapter and the G120 must be connected via different interfaces of the CPU.

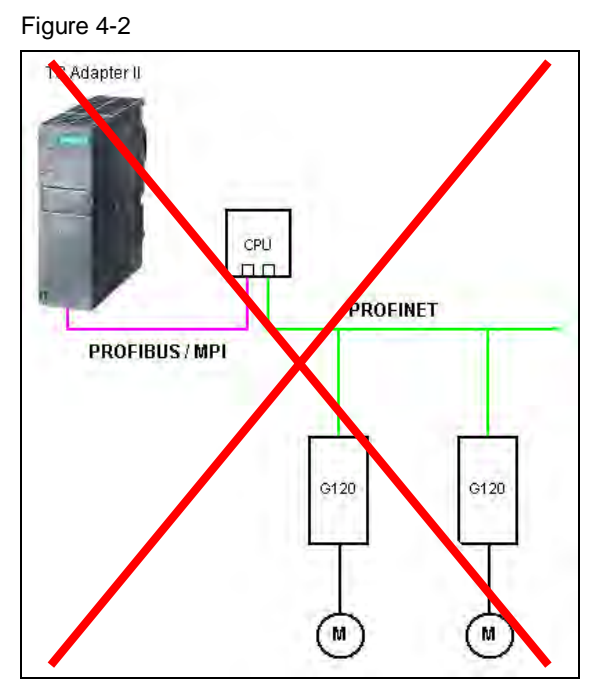

Dataset routing into a PROFINET network is not supported

#### **4.3.2 Teleservice directly to the fieldbus**

<span id="page-15-0"></span>With this configuration, the Teleservice Adapter is directly connected to the fieldbus. In this case not the CPU, but the TS Adapter must support dataset routing. Presently there is no TS Adapter available supporting dataset routing!

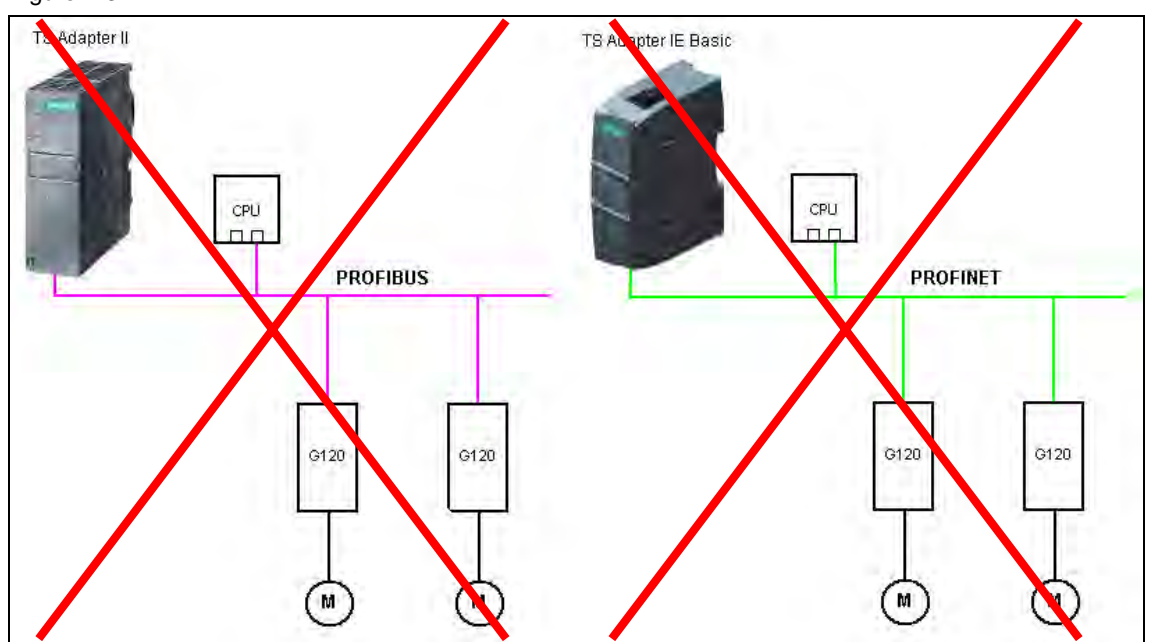

Figure 4-3

### **4.4 Slave-to-slave traffic (NEW)**

<span id="page-16-0"></span>With "Slave-slave communication" - also known as "Data Exchange Broadcast" fast data exchange is possible between the drives (slaves) without the master being directly involved; for instance, to enter the actual value of one drive as setpoint for the other drive.

**NOTE** Detailed information is provided in the operating instructions (chapter 6.1.4.4) <http://support.automation.siemens.com/WW/view/en/50815575>

### **4.5 Direct HMI connection**

<span id="page-16-1"></span>A direct connection between an HMI and a CU240E-2 to read out and change drive parameters without an intermediate CPU is not supported.

**NOTE** Drive parameters can be read from the CPU and then transfer them to the HMI.

## **5 Local operator control via BOP-2 or IOP**

<span id="page-17-0"></span>For the CU240E-2, the BOP used by the CU240E has been replaced by the BOP-2 its successor.

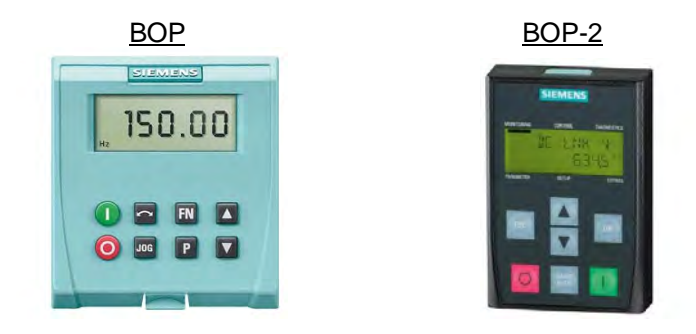

The IOP is also available for user-friendly commissioning supported by wizards.

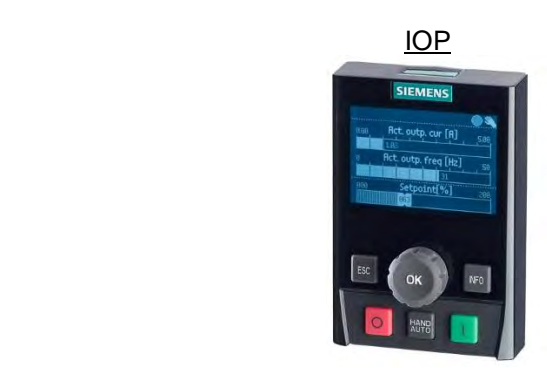

### **5.1 Manual operation with IOP or BOP-2**

<span id="page-17-1"></span>For the CU240E, manual operation has been realized by changing over the command datasets.

In the CU240E-2, switchover to manual operation is realized using the manual button of the IOP/BOP-2. When activating manual operation, the control authority is taken over by the IOP/BOP-2, the parameterized/active command and setpoint sources are therefore decoupled.

- Manual operation via the IOP/BOP-2 can be inhibited using parameter p806. This inhibit can be permanent, but can also be selected using a digital input or a fieldbus signal.
- Manual operation via the IOP/BOP-2 permanently active: This function is not possible. After line supply on, manual operation must be reactivated at the IOP/BOP-2.

### **5.2 Status signals of the IOP or BOP-2 operator control panels**

<span id="page-17-2"></span>The IOP/BOP-2 operator control panels can no longer be used as BICO sources as for the CU240E (r19).

## **6 Parameterization**

<span id="page-18-0"></span>It is not possible to directly migrate from CU240E projects to CU240E-2 as a result of the modified parameter structure. The drive must be recommissioned using BOP-2, IOP or STARTER.

### **6.1 Changed reference quantities**

<span id="page-18-1"></span>The reference quantities (p2000..2004) apply in the CU240E-2 as standard for all datasets. In addition, the reference quantities have been expanded by the reference temperature (p2006).

In the CU240E-2, the speed setpoint and actual value no longer refer to Hz but to rpm; this means that it is no longer necessary to convert the required speed into a frequency.

### **6.2 Fixed setpoints that can be freely used (NEW)**

<span id="page-18-2"></span>Fixed setpoints that can be freely used can be defined in p2900 / p2901 (+/-100.00%) and p2930 (+/-100000.00 Nm). In addition, fixed setpoints that are already defined are available in r2902 [0..14].

### **6.3 Parameterizing the command and setpoint sources (NEW)**

<span id="page-18-3"></span>In the drive, the corresponding macros can be selected via p15 (e.g. during the quick commissioning), via which the interfaces (command source, setpoint source, IO interconnection) can be adapted to the corresponding application far faster than before. However, depending on the STARTER version it is only possible to access p15 online.

**NOTE** Details, refer to the operating instructions (chapters 3.4.5) <http://support.automation.siemens.com/WW/view/en/50815575>

### **6.4 Expanding the command / drive datasets**

<span id="page-18-4"></span>There are now up to 4 command datasets (CDS) and up to 4 drive datasets (DDS) available in the CU240E-2. Contrary to the CU240E, these must now first be enabled using parameter p170 (CDS) or p180 (DDS).

### **6.5 Speed-dependent controller adaptation (NEW)**

<span id="page-18-5"></span>The Tn and Kp components of the controller can now be adapted as a function of the speed in the CU240E-2.

**NOTE** Refer to the parameter manual (function diagram 6050) <http://support.automation.siemens.com/WW/view/en/49946755>

### **6.6 Changed second ramp function**

<span id="page-19-0"></span>It is no longer possible to use the JOG ramp-function generator to implement a second ramp function.

**NOTE** However, when using the dataset changeover (DDS), up to 4 different parameterizable ramp functions are now available. The dataset changeover can be implemented in operation via digital inputs or via the fieldbus (for details, refer to the operating instructions, chapter 7.11). <http://support.automation.siemens.com/WW/view/en/50815575>

### **6.7 U/f characteristic (U/f with programmable characteristic)**

<span id="page-19-1"></span>Contrary to the CU240E (3 voltage points and 3 frequency points along a characteristic), the CU240E-2 has 4 voltage/frequency points, which means that the characteristic can be more finely parameterized.

**NOTE** If the additional points are not required, then set points 3 and 4 to the same value.

### **6.8 Operating hours counter (NEW)**

<span id="page-19-2"></span>The actual operating hours can be read out of p650 and a maintenance interval can be activated in p651. Alarm A1590 is activated after the time in p651 has expired.

### **6.9 Changes to the braking chopper**

<span id="page-19-3"></span>For the CU240E-2, the braking chopper is automatically activated when using a PM240. The braking chopper must be externally protected against overload.

- Connect the thermal sensor of the braking resistor to a DI of the drive and parameterize this input with the function "[29] External fault".
- In addition, the VDCmax controller must be deactivated (for vector control:  $p1240 = 0$ , for U/f:  $p1280 = 0$ ).

### **6.10 BF-LED can be deactivated**

<span id="page-19-4"></span>If a fieldbus is not used, then the BF-LED (bus failure LED) can be deactivated using parameter  $p2030 = 0$ .

**NOTE** For more detailed information see <http://support.automation.siemens.com/WW/view/en/35230900>

### **6.11 Expansion of the motor holding brake function**

<span id="page-20-0"></span>The parameterization of the motor holding brake has been expanded. Various modes are now available, where the brake, as before, can be opened or closed from the process, but now also permanently or as a function of an external signal.

**NOTE** For details refer to the operating instructions or the STARTER screen form <http://support.automation.siemens.com/WW/view/en/50815575>

**NOTE** The CU240E-2 does not support the SBC (Safe Brake Control) safety function.

### **6.12 Changes to the free function blocks (FFBs)**

<span id="page-20-1"></span>The scope and functions of the free function blocks have been significantly expanded over the CU240E. As a consequence, it was necessary to shift the parameter numbers. Presently, the FFBs can only be interconnected via the expert list.

**NOTE** For details refer to the list of manual (chapter 2.12) <http://support.automation.siemens.com/WW/view/en/49946755>

### **6.13 Changes to the phase failure monitoring**

<span id="page-20-2"></span>For the CU240E-2, the phase failure monitoring (CU240E, p291) is always active and cannot be deactivated.

### **6.14 Wobbulation generator has been eliminated**

<span id="page-20-3"></span>The wobbulation generator available in the CU240E is no longer available in the CU240E-2.

### **6.15 Positioning down ramp has been eliminated**

<span id="page-20-4"></span>The positioning down ramp available in the CU240E (parameters p2480..p2488) is no longer available in the CU240E-2.

**NOTE** Alternative the implementation using a rapid traverse / crawl switchover based on FFBs or using a SINAMICS S110 with EPOS (basic positioner) is possible.

## **7 Safety functions**

Contrary to the CU240E, the CU240E-2 has integrated safety functions. The following table provides an overview of the available safety functions and how they are controlled.

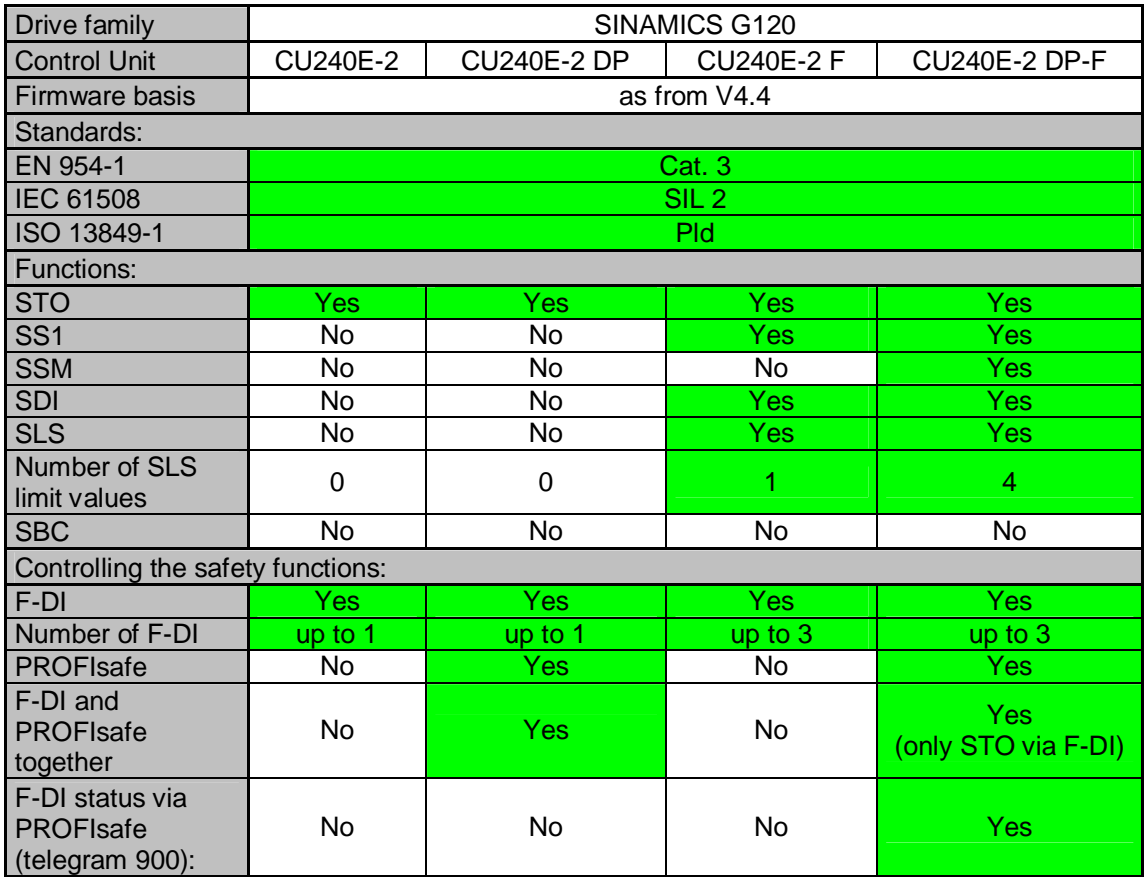

NOTE • Speed sensing using an encoder is not required for the safety functions.

- STO is permissible for all applications, where Emergency Stop functionality is required.
- SS1, SLS, SSM and SDI are not permissible for loads that drive the motor and loads that are permanently in the generator mode.
- The F-DIs are formed by combining 2 standard DIs by making the appropriate parameter assignment.
- **NOTE** More detailed information on the safety functions is provided in the Safety Integrated Function Manual; Entry-ID: [50736819](http://support.automation.siemens.com/WW/view/en/50736819)

or under following link: [https://www.automation.siemens.com/mcms/safety](https://www.automation.siemens.com/mcms/safety-integrated/en/machine-safety/drive-technology/safety-functions/Pages/Default.aspx)[integrated/en/machine-safety/drive-technology/safety](https://www.automation.siemens.com/mcms/safety-integrated/en/machine-safety/drive-technology/safety-functions/Pages/Default.aspx)[functions/Pages/Default.aspx](https://www.automation.siemens.com/mcms/safety-integrated/en/machine-safety/drive-technology/safety-functions/Pages/Default.aspx)

## **8 Drive fault messages**

<span id="page-22-0"></span>The drive fault messages/signals of the CU240E-2 have changed when compared to the CU240E.

**NOTE** If the fault texts are to be displayed on an HMI for diagnostic purposes, then the corresponding fault texts can be downloaded under the following Link: <http://support.automation.siemens.com/WW/view/en/47520881>